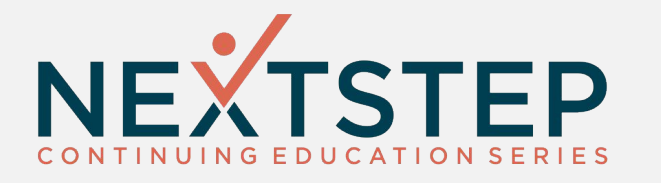

### **Measuring Success with MOST Interactive**

Megan G. Adams Training Specialist

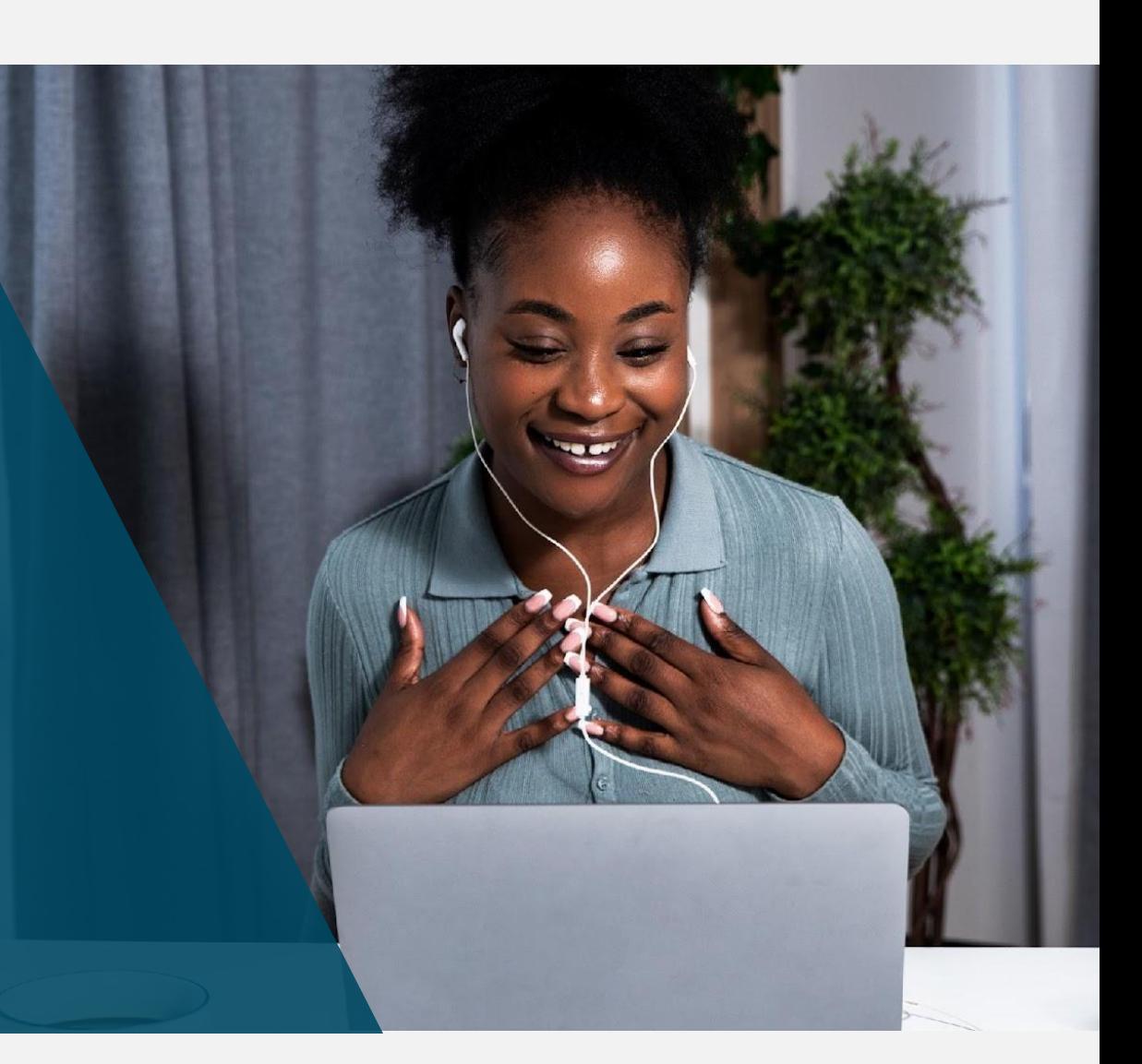

# **Housekeeping**

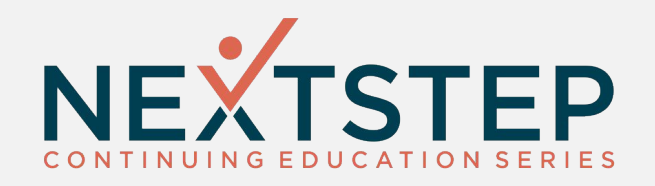

- All attendees will be muted.
- Please enter your questions into the Questions box in the Go To Training control panel.

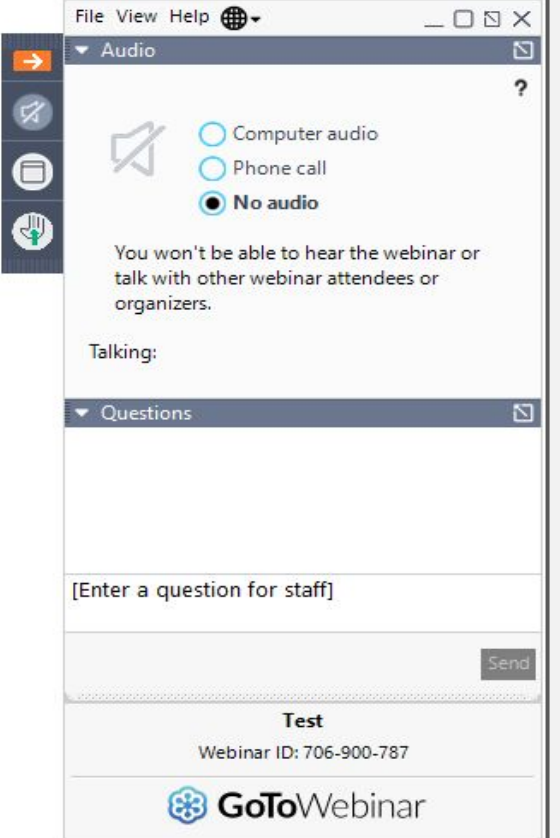

### **What is MOST?**

![](_page_2_Picture_1.jpeg)

![](_page_2_Figure_2.jpeg)

#### **MOST Interactive Permissions**

![](_page_3_Picture_1.jpeg)

#### **Path: Main Menu > Maintain Users**

![](_page_3_Picture_3.jpeg)

#### **MOST Interactive Permissions**

![](_page_4_Picture_1.jpeg)

![](_page_4_Figure_2.jpeg)

www.nssbehavioralhealth.com

**MOST Interactive Permissions:** 

Role: Audit User

Manage Audit tags, persons, roles

# **Accessing MOST**

![](_page_5_Picture_1.jpeg)

**Path: Main Menu > Clinical Forms > MOST Interactive**

![](_page_5_Picture_15.jpeg)

![](_page_6_Picture_0.jpeg)

### **Creating Custom Questions**

### **Creating Questions**

![](_page_7_Picture_1.jpeg)

**Path: Upper Right Hand Corner > Menu > Questions (under Questions and Tools)**

![](_page_7_Picture_15.jpeg)

### **Creating Questions**

![](_page_8_Picture_1.jpeg)

![](_page_8_Picture_11.jpeg)

### **Creating Questions**

![](_page_9_Picture_1.jpeg)

![](_page_9_Picture_15.jpeg)

### Link to...

![](_page_10_Picture_1.jpeg)

 $\blacktriangledown$ 

![](_page_10_Picture_13.jpeg)

![](_page_11_Picture_0.jpeg)

![](_page_12_Picture_1.jpeg)

**Path: Upper Right Hand Corner > Menu > Questions Sets (under Questions and Tools)**

![](_page_12_Picture_15.jpeg)

![](_page_13_Picture_1.jpeg)

**Path: Upper Right Hand Corner > Menu > Questions Sets (under Questions and Tools)**

![](_page_13_Picture_15.jpeg)

![](_page_14_Picture_1.jpeg)

![](_page_14_Figure_2.jpeg)

![](_page_14_Picture_3.jpeg)

![](_page_15_Picture_0.jpeg)

![](_page_16_Picture_1.jpeg)

![](_page_16_Picture_2.jpeg)

![](_page_16_Picture_17.jpeg)

![](_page_17_Picture_1.jpeg)

![](_page_17_Picture_10.jpeg)

![](_page_18_Picture_1.jpeg)

![](_page_18_Picture_9.jpeg)

![](_page_19_Picture_0.jpeg)

### **Working the Audit**

# **Working the Audit**

![](_page_20_Picture_1.jpeg)

![](_page_20_Picture_11.jpeg)

### **Client Audits**

![](_page_21_Picture_1.jpeg)

![](_page_21_Picture_11.jpeg)

### **MOST Reports**

![](_page_22_Picture_1.jpeg)

Answer Totals Report

● Shows users an overall compliance rate

Question Set Detail Report

● Shows overall compliance rates per question set by month

![](_page_23_Picture_0.jpeg)

![](_page_23_Picture_1.jpeg)

● **https://nextstep.knowledgeowl.com/help/most-qrg**

**If you have questions related to our topic today, please contact Support:**

- 1. **Email Support @ support@nssbehavioralhealth.com**
- 2. **Call Support @ 248-309-3402, option 3**
- 3. **Click on the Support Hub Button on the NextStep Solutions Help Center**

**If you would like to have 1:1 training, or would like more information on MOST, please contact your account manager:**

1. **Email Account Managers @ accountmanagers@nssbehavioralhealth.com**

![](_page_24_Picture_0.jpeg)

### **Questions**

![](_page_24_Picture_2.jpeg)

602 W. Office Center Drive, Suite 350 Fort Washington, PA 19034

www.nssbehavioralhealth.com

 $\bigoplus$ 

 $\triangleright$ 

support@nssbehavioralhealth.com